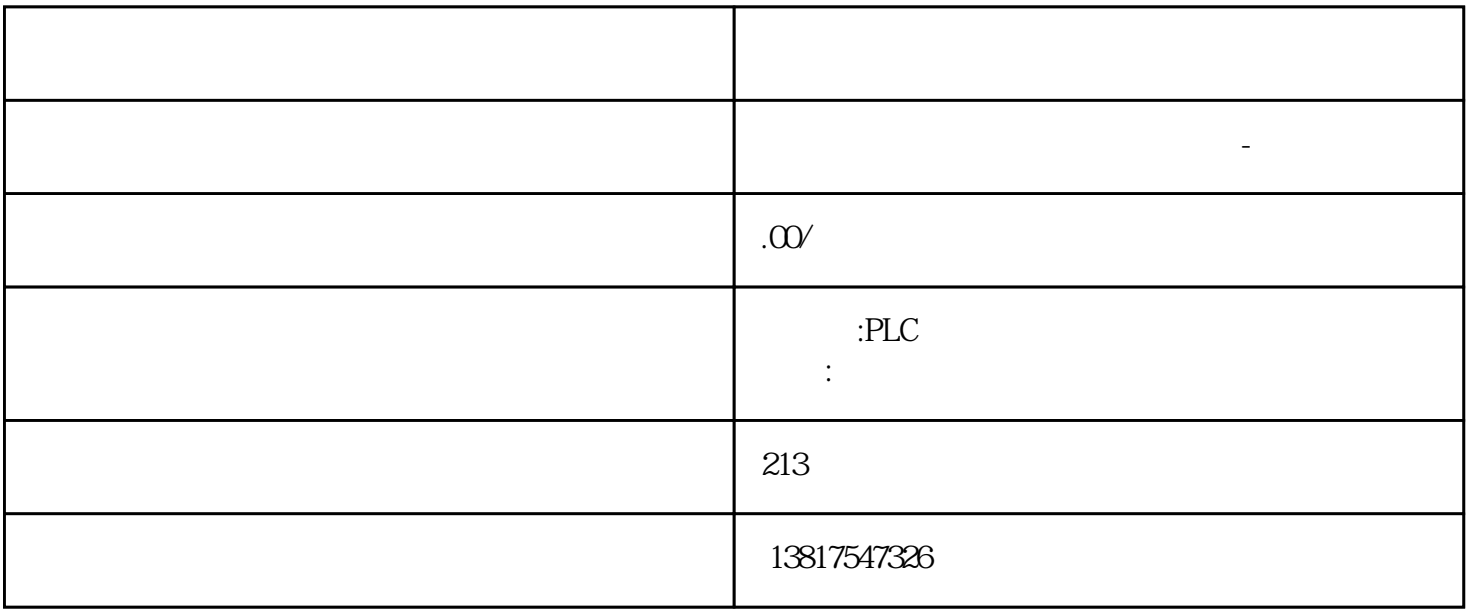

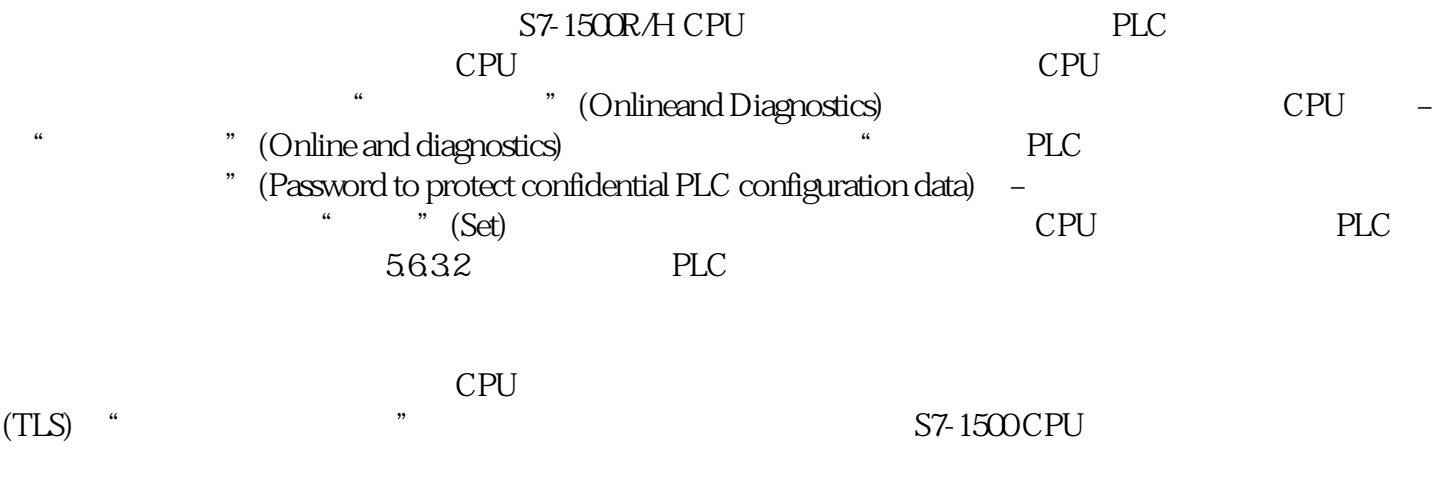

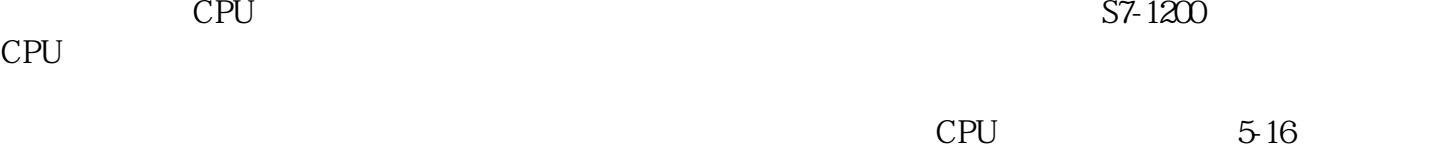

 $CPU$ 

PLC

西门子中国授权代理商—— 浔之漫智控技术(上海)有限公司,本公司坐落于松江工业区西部科技园, zhuming  $5$ PLC S7-200 S7-1200 S7-300 S7-400 ET200 I/O HMI SITOP GGK ET200 I/O SIEMENS MM G110  $G120$  $SEMENTS$ S7-1200 CPU S7-1500 CPU CPU PLCSim/PLCSim Advanced  $5.17$  $56.33$  CPU CPU CPU  $PLC$  $CPU$  $CPU$  1.  $CPU$  2. "  $>$ PLC "(Protection & Security > Protection of the PLC configuration data) 3. ""(Change)<br>"PLC "(Protect confidential PLC configuration data) 4.  $"$  (Protect confidential PLC configuration data) 4.  $CPU$ CPU <sup>"</sup> CPU ( 90)"),可以使用组态的密码下载任何有效的组态。更改密码 - 组态已下载如果 CPU 已经下载组态,并且该组态受到机密 PLC 组态数据所用密码的保护,则必须首先将CPU 复位为出厂设置,并删除 CPU 中机密 PLC 组态数据的密码,或直接在线删除密码,然后进行设置。要求 cpu cpu stop  $1.$  Cpu  $2$ (Online & Diagnostics) 命令。如果还更改存储卡上的项目,即重新下载组态:– 在打开的在线和诊断视图中选择"复位为出厂设置"(Reset to factory settings) 区域。– PLC  $\blacksquare$  (Delete password to protect confidentialPLC configuration data) CPU " " (Formatmemory card) –  $4$ " (Online and diagnostics)  $\qquad$  "PLC "Password" (Password for the protection of confidential PLC configuration data) –  $\qquad$  " (Delete) " (Delete) " (Set) CPU –<br>" (Set) CPU – 输入所需密码,然后单击"设置"(Set) 按钮。如果输入了正确的密码,则 CPU 可以使用受保护的 PLC

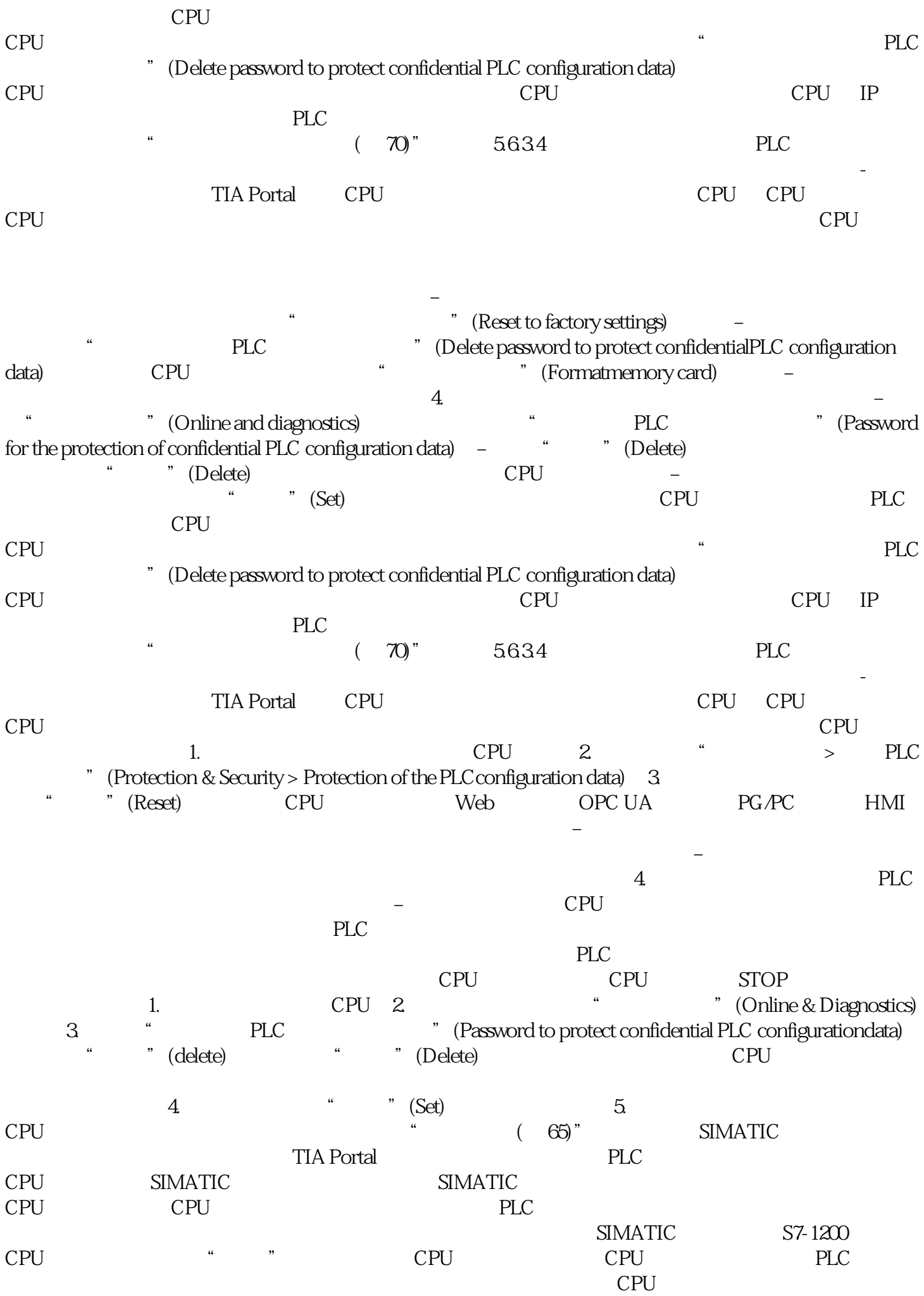

S7-1200 CPU: SIMATIC " SIMATIC" " CPU PLC PU CPU CPU TIA Portal V17 1.  $\blacksquare$  SIMATIC 存储卡该操作按照特殊模式创建文件夹和文件结构,并将用于保护机密 PLC  $SIMATIC$  2. SIMATIC CPU CPU PLC  $\sim$  3.  $\sim$ SIMATIC CPU (S7-1500) CPU SIMATIC LED CPU RUN/STOP LED RUN/STOP LED MAINT LED . The contract of the contract of the contract of the contract of the contract of the contract of the contract of the contract of the contract of the contract of the contract of the contract of the contract of the contrac  $LED$  " SIMATIC 1. " SET PWD.S7S" 2.  $4 \, \text{FWD}.TXT''$  and  $3 \, \text{FWD}.TXY''$ " S7\_JOB.S7S"  $\blacksquare$   $\blacksquare$ PLC PLC 4. SIMATIC 存储卡上的文件结构显示如下:说明SIMATIC 存储卡的安全存储将 SIMATIC 文本文件"PWD.TXT"的内容定义用于保护机密 PLC 组态数据的密码。该密码必须与 CPU ending plants are the pure of the PWD.TXT" and  $\alpha$  or  $\alpha$  $"$  UTF-8"  $\rm CRA$  F PWD.TXT S7\_JOB.S7S 5.6.3.6 CPU TIA Portal CPU ,可恢复该 CPU 最初备份的组态。备份组态。在备份 CPU(TIA Portal 中的"在线"(Online) (Load backup fromonline device) (Load backup fromonline device) CPU TIA Portal (Online), "The same of the same of the same of the same of the same of the same of the same of the same of the same of the same of the same of the same of the same of the same of the same of the same of the same of the sam device), CPU PG/PC HMI 2006. PLC  $CPU$  CPU CPU  $PLC$ 组态数据的密码与备份不匹配),则必须删除保护 CPU中机密 PLC  $CPU$  $CPU$  $CPU$  $\mathfrak{m}$  , we have  $\mathfrak{m}$  and  $\mathfrak{m}$ :  $CPU$ 正在尝试下载包含组态密码的 CU,而 CPU 已经收到另一个密码。例如:CPU 已更换为库存中的另一个 CPU CPU " PLC "(Delete password for protection of confidential PLC configuration data)  $CPU$  –  $-$ 组态。检查正确的 CPU 组态是否可用。– 使用在线功能"设置用于保护机密 PLC 组态数据的密码"(Set password to protectconfidential PLC configuration data) PCPU  $CPU$  $\mathcal{A}=\mathcal{A}$ 使用在线功能"设置用于保护机密 PLC 组态数据的密码"(Set password to protectconfidential PLC configuration data) <br>
The CPU to the second second second second second second second second second second second second second second second second second second second second second second second second second second sec 更换部件方案的规则分配用于保护机密 PLC 组态数据的密码也会对更换部件方案产生影响。更换部件方

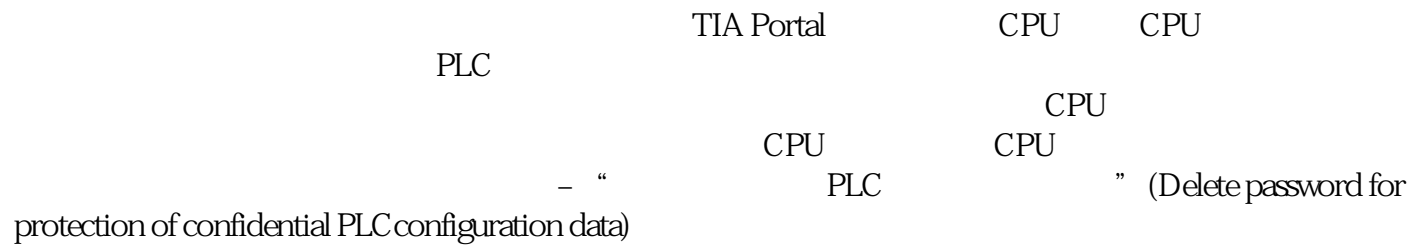